# Account Analytics

With the Account Analytics report you can chart risk-adjusted comparisons to benchmarks and indexes for your client portfolios. You can customize the report with relative statistics and portfolio metrics to better manage riskadjusted returns. Report options include standard deviation, Sharpe ratio, alpha and beta, upside/downside capture, information ratio, and more.

# **TAMARAC** Reporting®

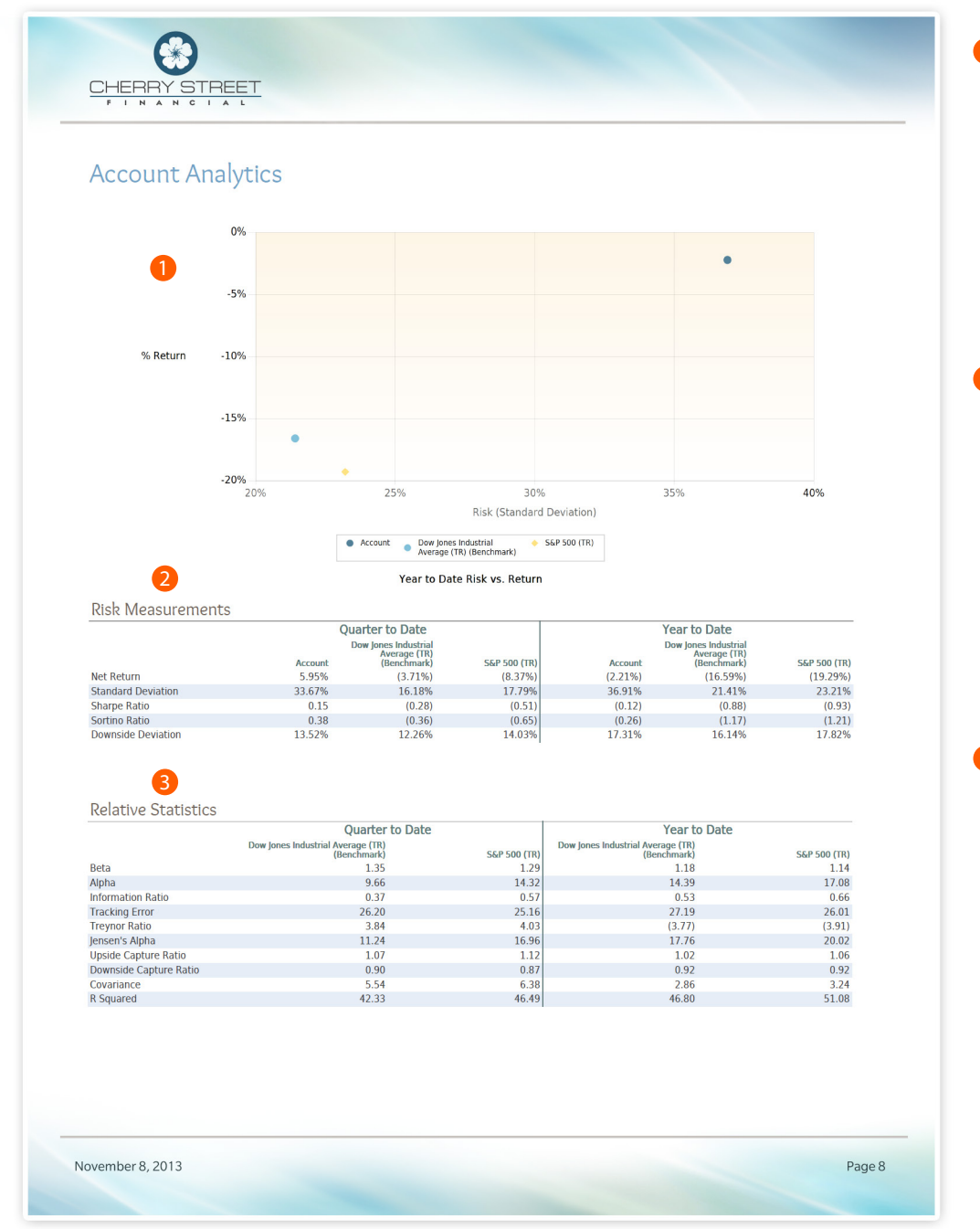

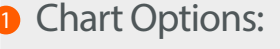

- Select from over 370 custom indexes
- Include portfolio benchmarks
- Select the number of observations in the period
- View risk at the account or portfolio level

#### 2 Risk Measurements:

- Add custom indexes
- Show the following risk measurements:
	- Standard deviation
	- Sharpe ratio
	- Sortino ratio
	- Downside deviation
- Show up to five date periods

### **B** Relative Statistics:

- Alpha
- Beta
- Covariance
- Information ratio
- Jensen's Alpha
- R squared
- Tracking error
- Treynor ratio
- Upside/downside capture ratio

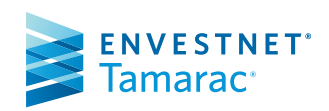

# Account Ledger Report

 $\bullet$ 

The Account Ledger section provides a consolidated view of account performance for all accounts in the report.

## **TAMARAC** Reporting®

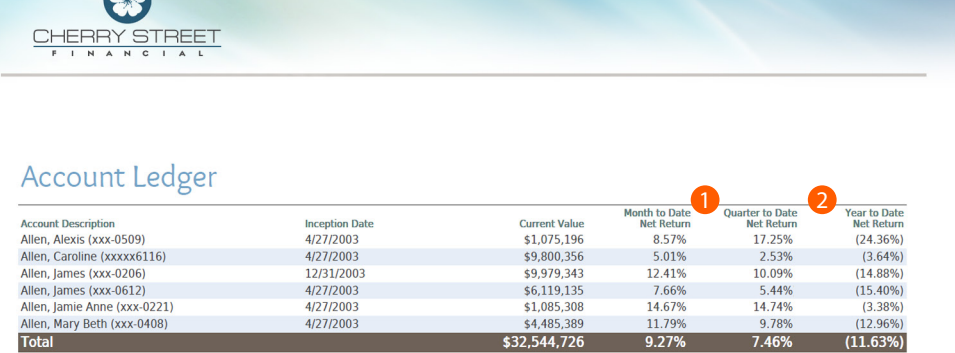

### **D** Show Returns As:

- Net TWR
- Gross TWR
- Net IRR
- Gross IRR

#### **2** Date Periods:

• Show up to five date periods

November 8, 2013

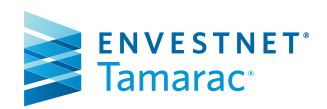

# Account Performance Report

The Account Performance report presents account values and performance. The report includes a line graph for one performance period and a bar graph showing up to 12 return periods. Target benchmarks can be added in both the basic and chart views.

# **TAMARAC Reporting®**

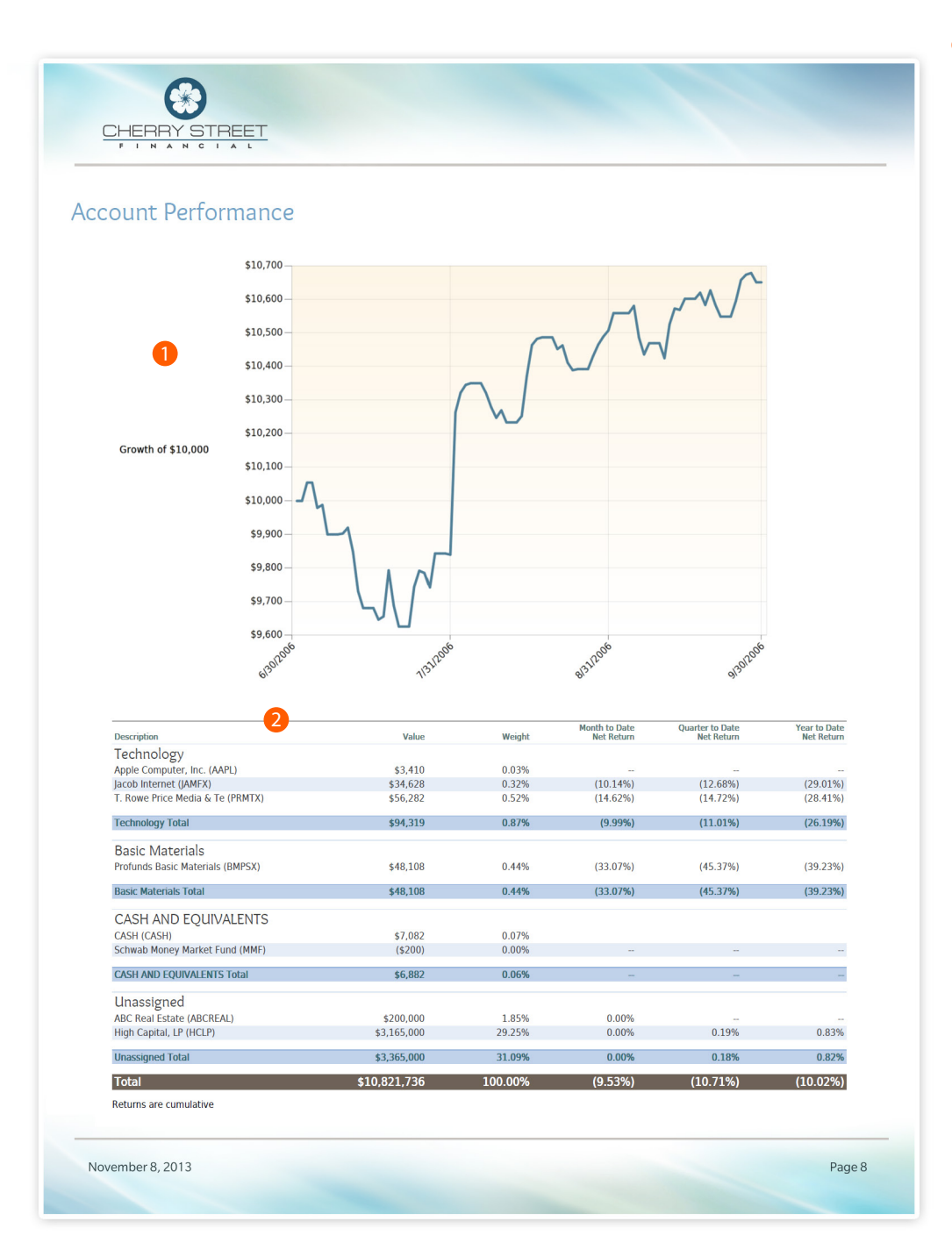

**D** Additional Chart Options: • Bar Chart

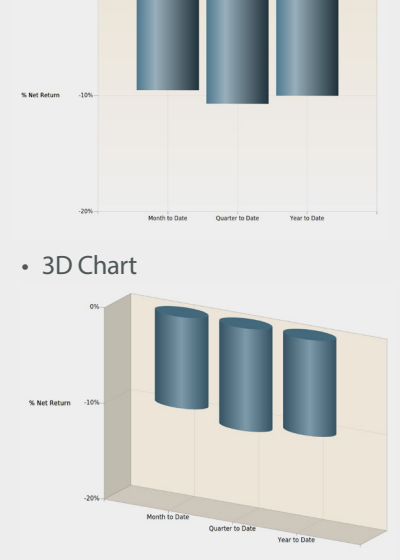

• Do not show a chart

### 2 Detailed Performance:

- Show up to 12 time periods
- Group by asset class, sector, subsector, security, or any custom classification
- Show up to five date periods
- Show returns as percentage or dollar amounts
- Show or hide detailed performance
- Show returns as \$ or % for any period

### Benchmarks:

- Add additional benchmarks and indexes
- Show changes to benchmarks
- Mark partial period returns with dashes or footnotes
- Run reports on the portfolio, group or both

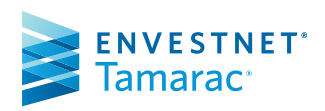

# Amortization and Accretion Report

The Amortization and Accretion report displays the amount that each fixed income or mortgage-backed security has amortized or accreted over a specified period of time and provides the necessary year-end fixed income tax reporting.

### **TAMARAC Reporting®**

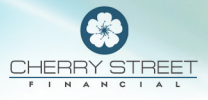

#### Amortization and Accretion

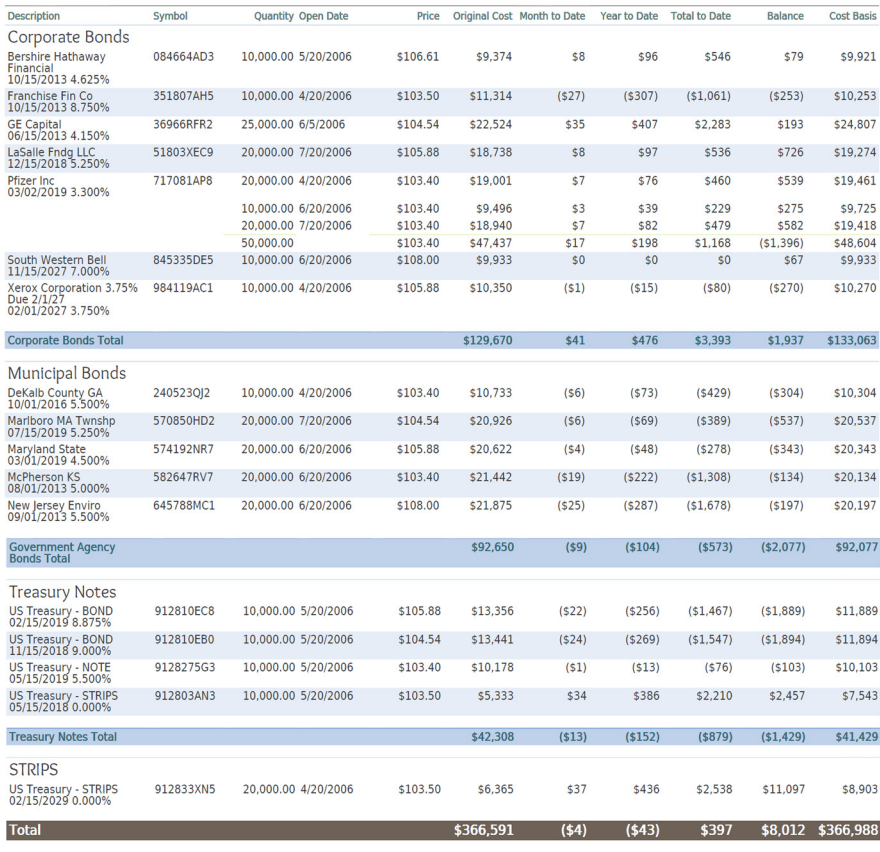

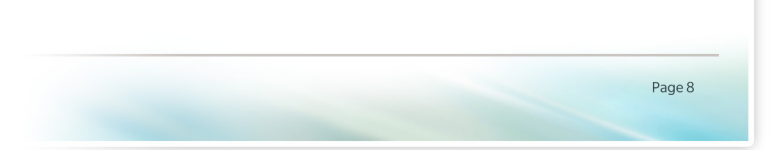

# **ENVESTNET**\* Tamarac<sup>®</sup>

#### Report Options:

- Use the Straight Line or Scientific Amortization Method
- Group by asset class, sector, subsector, security, or any custom classification
- Show or hide Fixed Income or Mortgage-Backed Securities
- Display up to 2 date periods
- Rename column headings
- Determine the columns you want to appear on the report – for the Purchase and Amortization sections

# Asset Allocation Report

The Asset Allocation report presents a graphical view of portfolio assets with a legend that displays the allocation percentages for the selected grouping option. You can choose from several charting options and even show or hide the target allocation for the portfolio.

### **TAMARAC Reporting®**

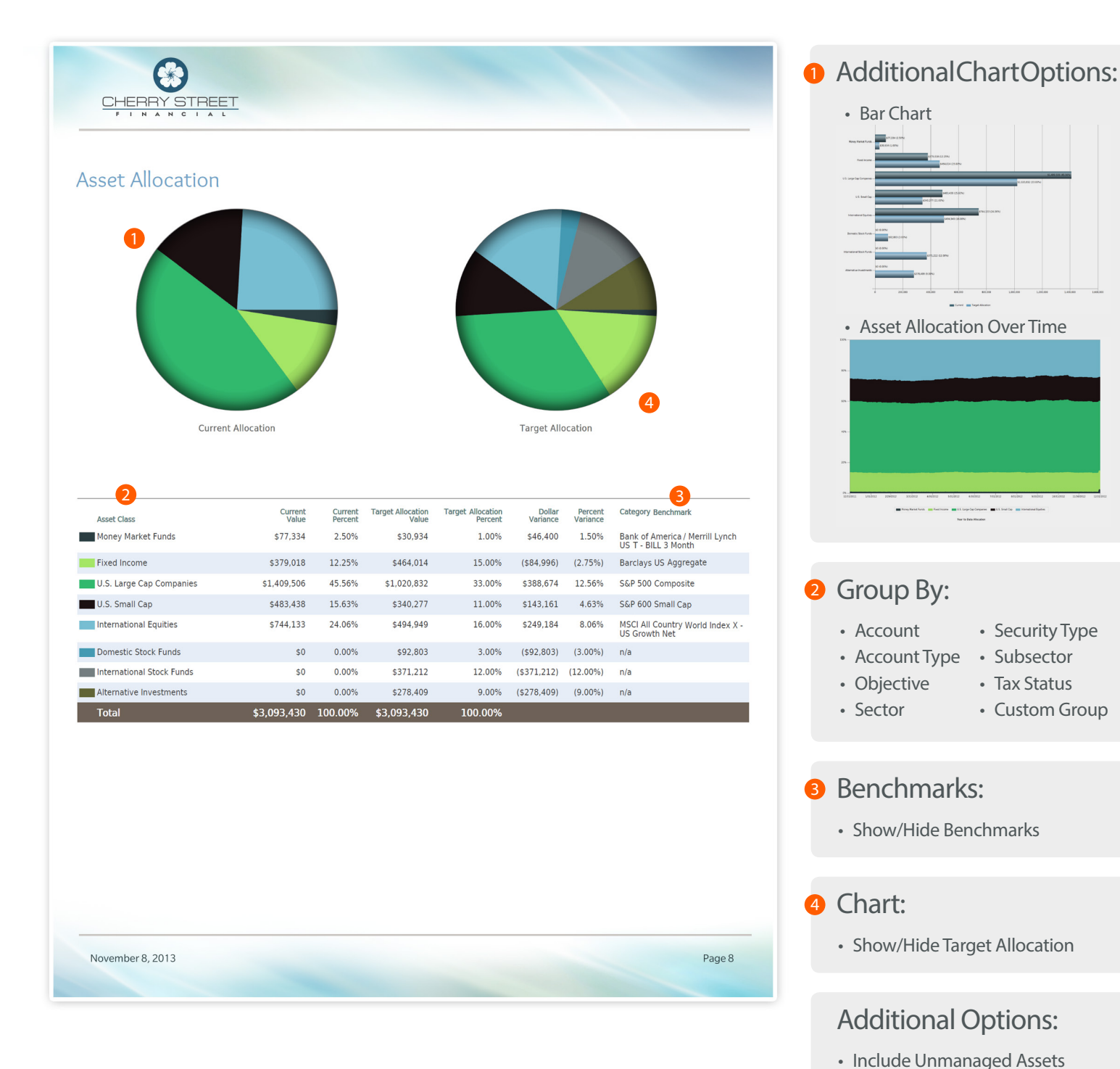

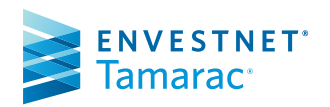

FOR HOME OFFICE AND ADVISOR USE ONLY ©2017 Envestnet. All rights reserved.

• Use SMA Categories

• Use Security Group Categories

# Bond Analysis Report

This report includes the option to list all fixed income securities with the yield to maturity and modified duration, at cost and at market value. Only securities belonging to the Fixed Income security type are included in the report.

# **TAMARAC Reporting®**

Additional Chart Options:

• Change chart orientation

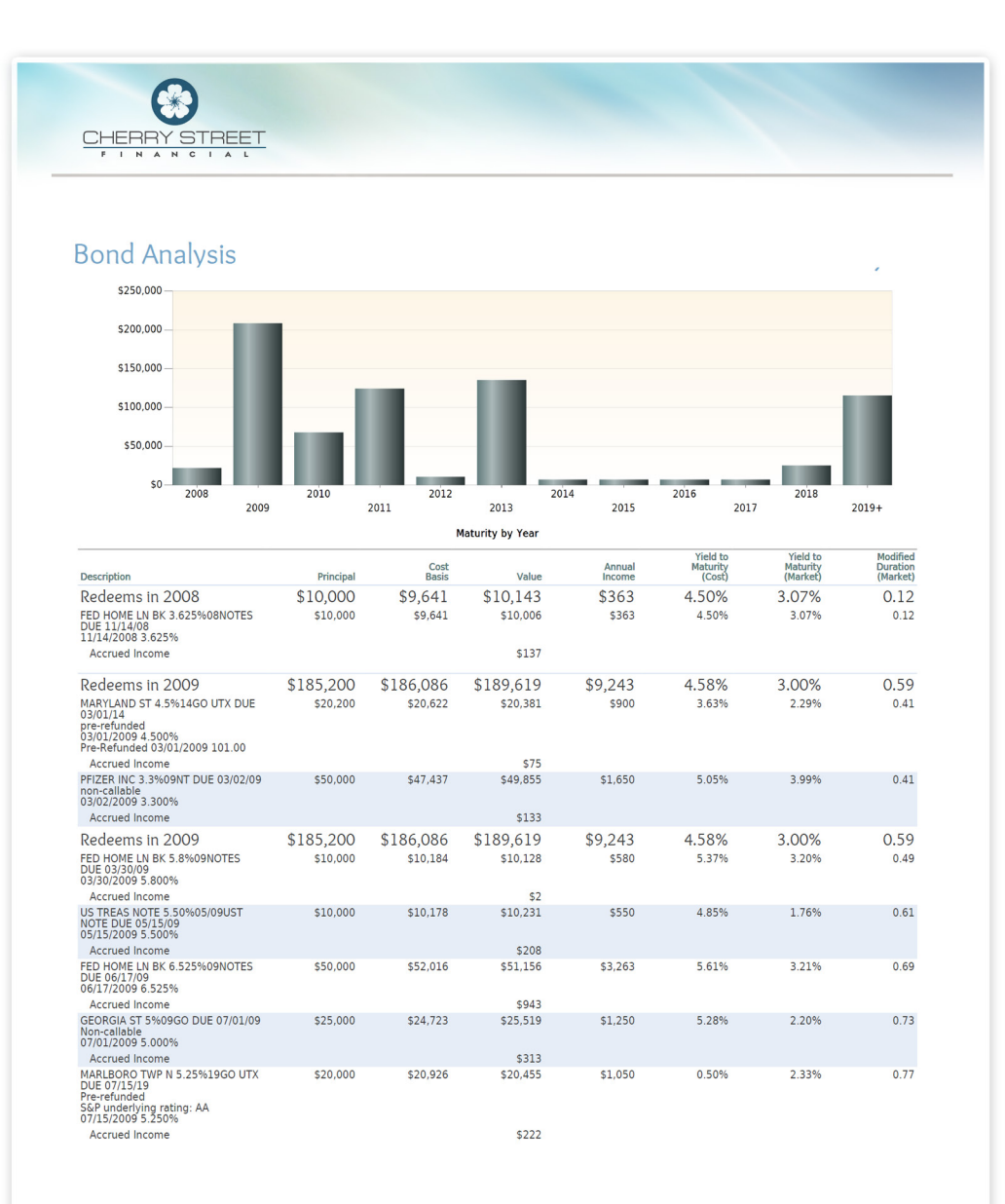

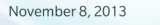

Page 8

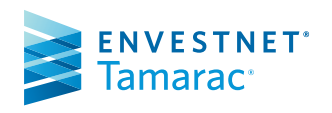

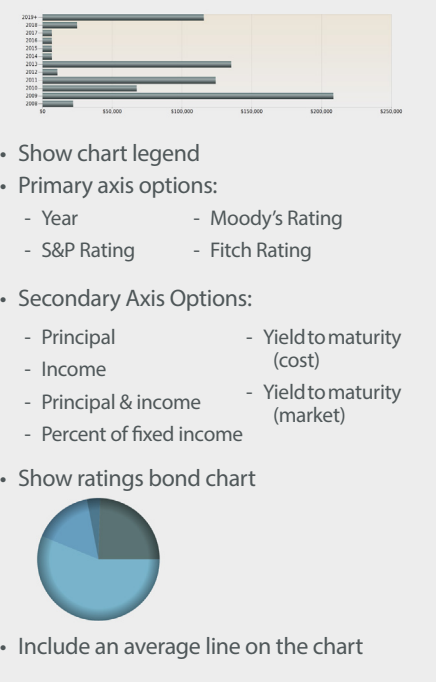

#### Table Options:

- Choose the columns to appear on the report – Over 30 available
- Always show totals rows
- Show lot-level details

### Additional Options:

- Group by: - Category
- Modified duration (cost)
- Issue state - Modified duration
- Redemption year (market)
- Show or hide the following security types:
	- CDs - Mortgage backed
	- Fixed income
- Run at the portfolio level, account level or both
- Determine how unmanaged assets should be treated (treat as managed, segregate from managed, or omit)
- Support for call dates & corresponding data

# Capital Flows Report

The Capital Flows report displays all capital flow transactions over a specified time period for the account. You have the option to filter these flows by either a dollar range or percentage of the account value. You can also choose to show an Account Value vs. Net Investment chart for a specified time period.

### **TAMARAC** Reporting®

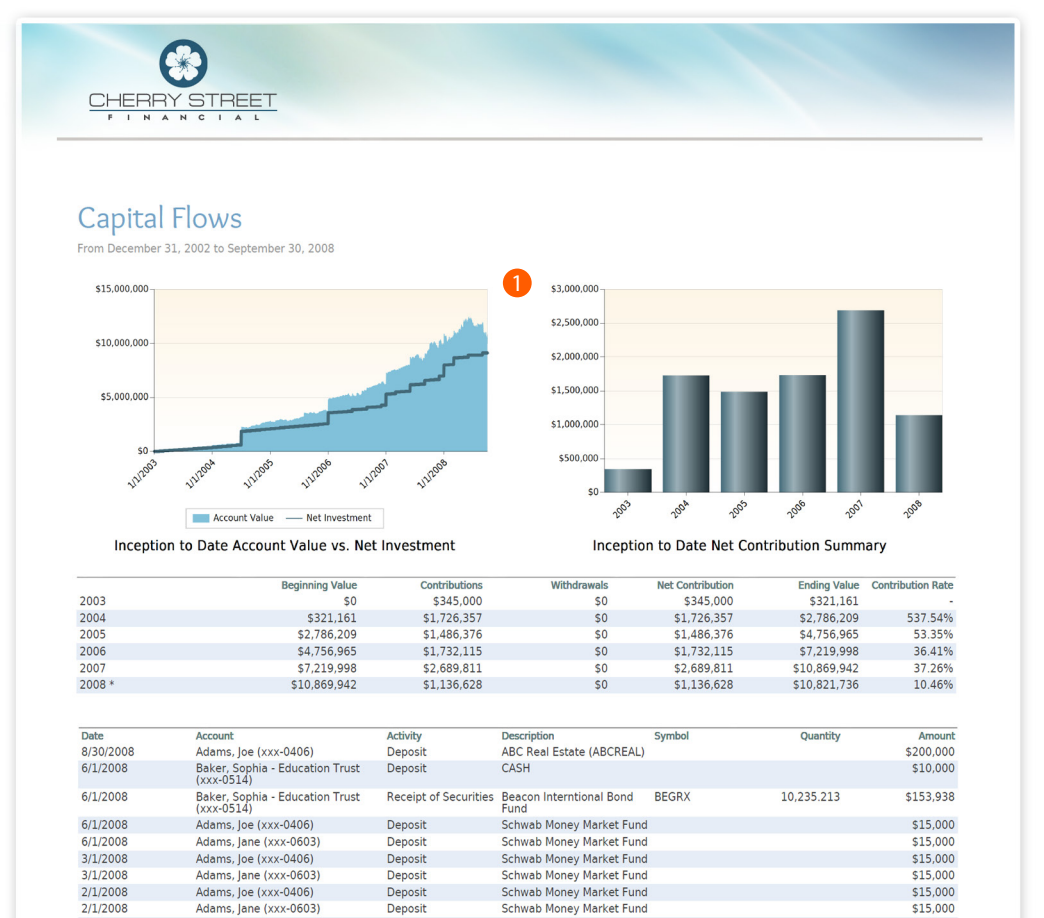

**Schwab Money Market Fund** 

Schwab Money Market Fund<br>High Capital, LP (HCLP)

Schwab Money Market Fund

Schwab Money Market Fund

**Schwab Money Market Fund** 

Schwab Money Market Fund

Schwab Money Market Fund

Schwab Money Market Fund

**Inception to Date Total**<br>Net Flow

FCVSX

CASH

Receipt of Securities Fine Convert Security

### **D** Additional Chart Options:

- Choose to display charts
- Show charts based on net contributions or contribution rate
- Group contribution summary by year, quarter, month, or week

#### Report Options:

- Choose the columns you want to appear
- Rename column headings
- Hide flows that do not reduce net or gross performance
- Filter flows above or below a certain amount or percentage
- Show or hide transactions

#### Additional Options:

- Run the report at the portfolio level, the account level, or both
- Add custom text
- Select the time period

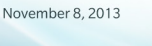

1/1/2008

1/1/2008

12/1/2007

12/1/2007

12/1/2007

12/1/2007

11/1/2007

11/1/2007

2/1/2003

1/1/2003

12/31/2007

Adams, Joe (xxx-0406)

Adams, Joe (xxx-0406)

Adams, loe (xxx-0406)

Adams, Jane (xxx-0603)

Adams, Jane (xxx-0603)

Adams, Jane (xxx-0603)

Adams, Joe (xxx-0406)

Adams, Jane (xxx-0603)<br>Dobson, Mary (xxx-0510)

Baker, Sophia - Education Trust<br>(xxx-0514)

Baker, Sophia - Education Trust<br>(xxx-0514)

Deposit

Deposi

Deposit

Deposit

Deposit

Deposit

Deposit

Deposit

Deposit

Deposit

Page 8

\$15,000

\$5,000

\$293,853

\$15,000

\$15,000

\$15,000

 $$15,000$ 

\$15,000

\$15,000

\$9,116,288

 $$15,000$ <br>\$1,000,000

10.235.213

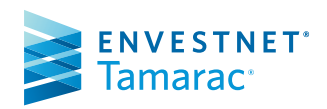

# Committed Capital Report

If a client has committed capital to a venture capital fund, the client will generally need to make contributions over a specified time period to satisfy the terms of the agreement. You can track the payment information in Tamarac Reporting on the Committed Capital report.

# **TAMARAC Reporting®**

#### <u>STREET</u> CHERRY

#### **Committed Capital**

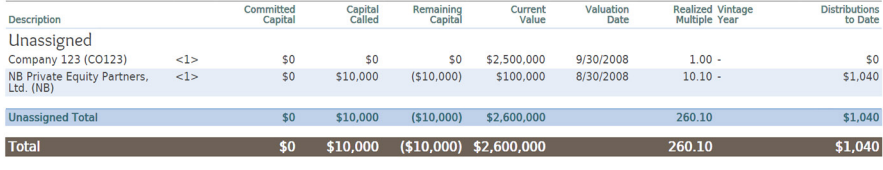

Account Legend<br><1> Abbey, Michael (xxx-0803)<br><2> Abbey, Georgia (xxx-0806)<br><3> Abbey, Michael & Georgia (xxx-0807)

### Report Options:

- Choose the columns to appear on the report
- Rename column headings
- Show or hide the totals row
- Group by asset class, sector, subsector, security, or any custom classification
- Determine how unmanaged assets should be treated (treat as managed, segregate from managed, or omit)
- Show or hide position detail

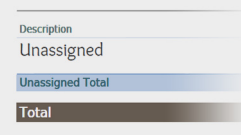

• Create manual securities to support committed capital

### Additional Options:

- Track call dates and amounts
- Show ROI
- Use security group values

November 8, 2013

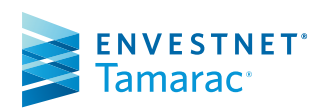

# Comparative Review Report

 $\odot$ 

This report shows you consolidated totals for your accounts for a particular date range in both IRR and TWR. This report can also show you how the value of your accounts is distributed amongst your asset classes.

# **TAMARAC Reporting®**

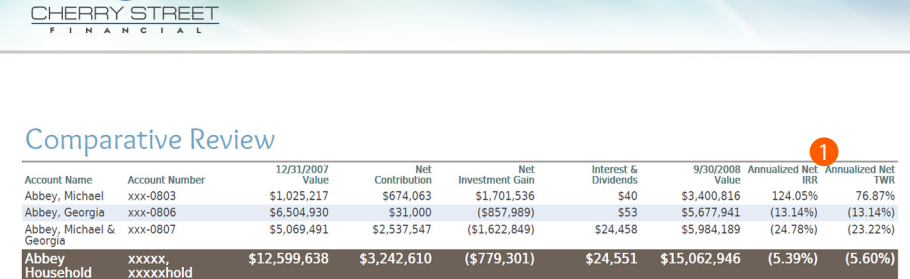

#### **D** Available Returns:

- Annualized Gross IRR
- Annualized Gross TWR
- Annualized Net IRR
- Annualized Net TWR
- Cumulative Gross IRR
- Cumulative Gross TWR
- Cumulative Net IRR
- Cumulative Net TWR

#### Report Options:

- Choose the date period for the report
- Determine the columns you want to appear on the report
- Add category dollar and weight values to see how the value of your accounts is distributed amongst asset classes

### Additional Options:

- Mark partial return periods with a footnote or dashes
- Use SMA categories
- Group by asset class, sector, subsector, security, or any custom classification

November 8, 2013

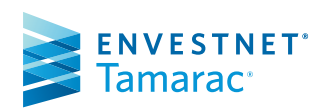

# Dashboard Report

The Dashboard report section allows you to present a custom configuration of two, three, or four report snapshots.

# **TAMARAC Reporting®**

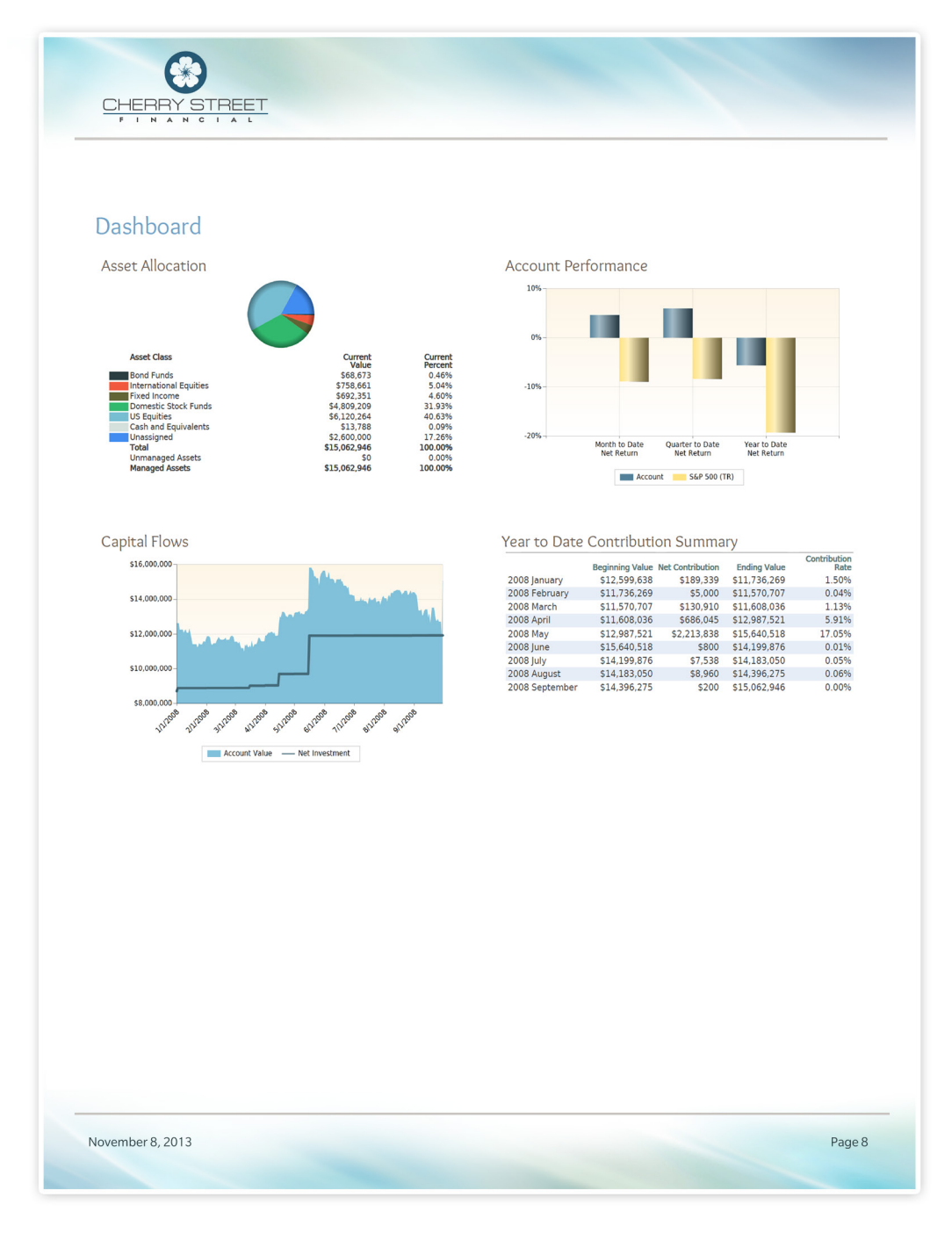

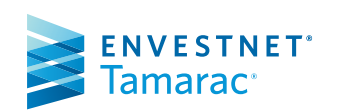

### Available Snapshots:

- Account Analytics
- Account Ledger
- Account Performance
- Asset Allocation
- Asset Allocation Over Time
- Bond Analysis
- Capital Flows
- Comparative Review
- Custom Text
- Holdings
- Projected Income
- Realized Gains/Losses
- Summary
- Unrealized Gains/Losses

### Layout Options:

• Choose one of 9 layouts

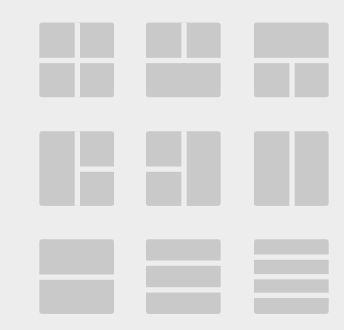

#### Additional Options:

• Show or hide panel dividers

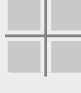

- Mark partial return periods with a footnote or dashes
- Configure each dashboard snapshot independently. Each snapshot contains many of the same options as the full report

# Holdings Report

 $\Omega$ 

The Holdings report displays all the holdings in an account, including up to three different grouping levels with subtotals. You can choose which columns to display and their order in the report.

### **TAMARAC Reporting®**

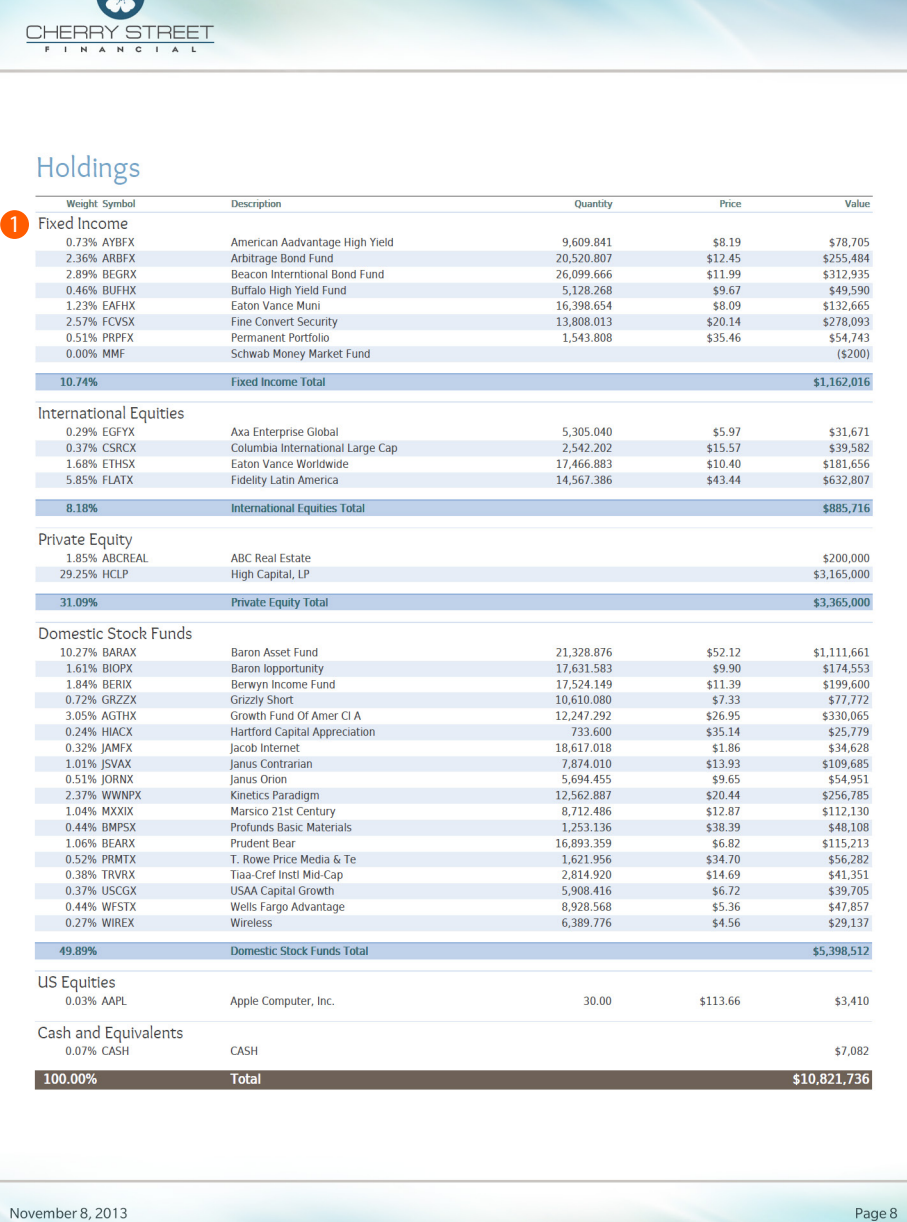

#### **Groupings:**

- Asset Class
- Sector
- Security Type
- Subsector
- Or any custom grouping

#### Unmanaged Asset Treatment:

- Treat as managed
- Segregate from managed
- Omit

### Additional Options:

- Rename column headings
- Add or remove columns over 20 columns available
- Show or hide position detail
- Group SMAs as a single line item
- Control the appearance of subtotals

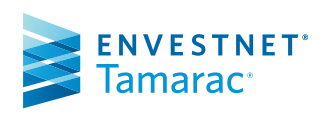

# Income and Expenses Report

The Income and Expenses report provides a consolidated view of income and expenses for your client portfolios.

### **TAMARAC Reporting®**

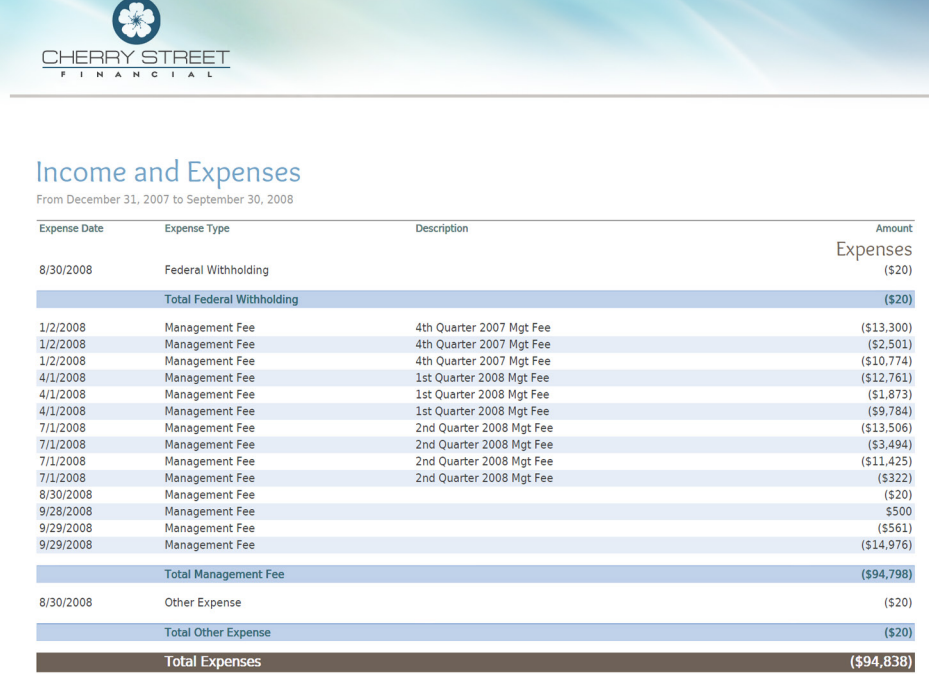

#### Report Options:

- Include or exclude income or expenses
- Choose the expense types to appear on the report
- Include or exclude shortterm or long-term capital gainsdistributions
- Show all transaction detail
- Choose the columns to appear on the report

### Additional Options:

- Include or exclude non-taxable accounts
- Show a breakdown of taxable vs. exempt income
- Group by asset class, sector, subsector, security, or any custom classification

November 8, 2013

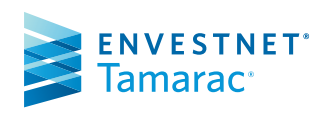

# Position Performance Report

The Position Performance report section displays the performance of the portfolio's individual positions based on selected metrics and groupings.

### **TAMARAC Reporting®**

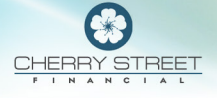

#### **Position Performance** December 31, 2007 to Su  $other 30.2005$

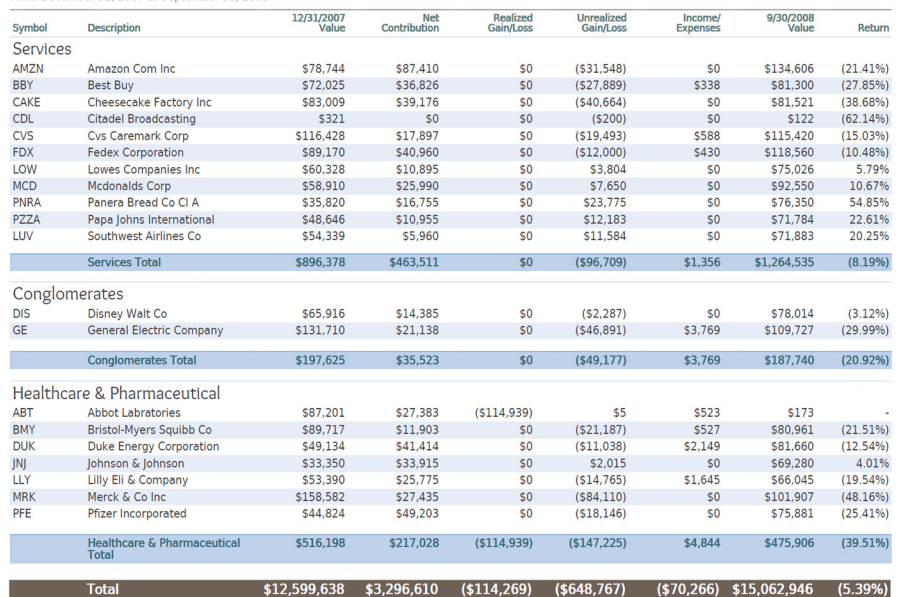

### Date Options:

• Choose the date range for the report

#### Report Options:

- Customize the columns on the report
- Rename column headings
- Group by asset class, sector, subsector, security, or any custom classification
- Show returns as Net IRR, Net TWR or Gross TWR
- Add titles for TWR and IRR assets
- Hide the security detail and only show total rows

**Bear Market** 

**Example 2** Bear Market Total

#### Additional Options:

- Show SMAs as a single line item
- Hide total rows
- Determine how unmanaged assets should be treated (treat as managed, segregate from managed, or omit)

November 8, 2013

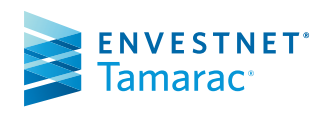

# Projected Income Report

The Projected Income report provides data on expected income from dividends, principal repayments, and coupons. The Projected Income Report displays columns for a sequential list of periods. The portfolio securities are listed line-by-line with the actual or expected payment received in each period. Totals are aggregated by category for each period.

# **TAMARAC** Reporting®

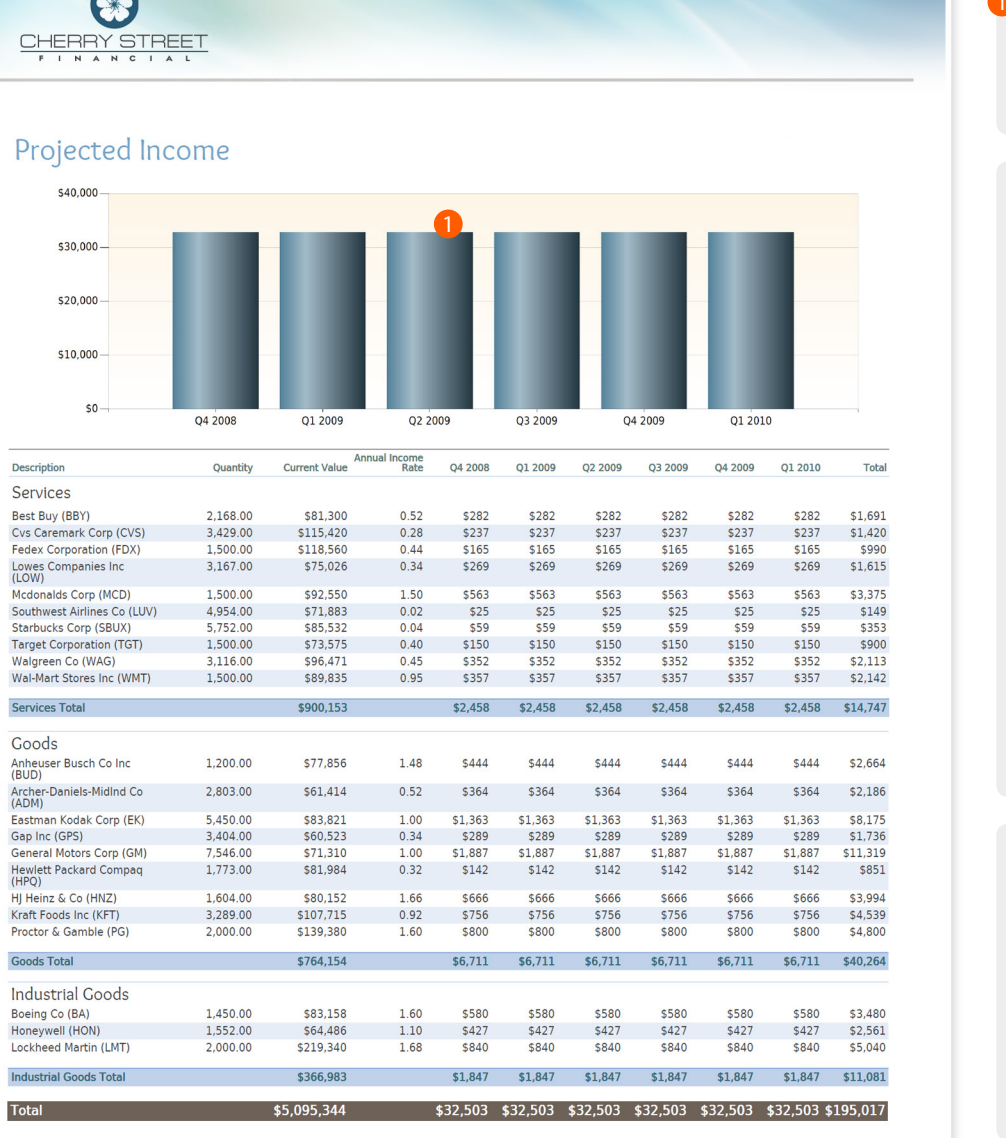

#### **D** Additional Chart Options:

- Show or hide the chart
- Customize the colors of the chart

#### Report Options:

- View up to 12 time periods
- Show data in months, quarters or years
- Group by asset class, sector, subsector, security, or any custom classification
- Filter the report by security and transaction types (fixed income, mutual funds, equities, cash, return of principal, etc.)
- Customize the columns to appear on the report
- Sort by description, symbol, redemption date, current value, and more
- Control the appearance of subtotals

#### Additional Options:

- Include additional bond information such as maturity date
- Group SMAs and security groups as a single line item
- Mark paid and projected income nwith an asterisk or another symbol

November 8, 2013

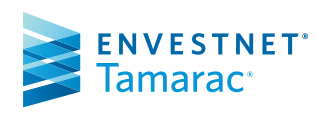

## Realized Gains and Losses

The Realized Gains and Losses report is a transactional report that shows all realized gain/loss transactions in the account over a specified period.

### **TAMARAC** Reporting®

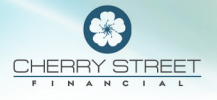

#### **Realized Gains/Losses** From December 31, 2002 to September 30, 2008

#### Net<br>Proceeds<br>\$7,282 Short Term<br>Gain/Loss Total<br>Gain/Loss<br>\$2,071 Close<br>Date Long Term<br>Gain/Loss Symbol<br>AAPL  $8/29/2008$ Apple Computer, Inc. \$2,071 AT & T<br>BB & T Corporation 8/29/2008 \$1,112 \$293 \$293 8/29/2008 **BBTANG** \$3,982  $(5909)$  $($ \$909) 8/29/2008 **BBY Best Buy** \$11,140 \$2,797 \$2,797 8/29/2008 Boeing Co<br>Gap Inc  $$15,005$ <br> $$15,922$  $(55,434)$ <br> $$557$  $($2,429)$  $($ \$3,004) **BA**  $GPS$  $$5557$ 8/29/2008 **HPO Hewlett Packard Compag** \$1,916 \$1.255 \$1,255 8/29/2008  $HNZ$ HJ Heinz & Co \$8,094 \$2,607 \$2,607 8/29/2008 **MCD Mcdonalds Corp** \$8,796 \$5,526 \$5,526 8/29/2008<br>7/31/2008 **PFP** Pepsico, Inc.<br>News Corp. \$2,457 \$555 \$555  $$21,999$  $(54, 624)$ NWS-A  $( $4,624)$ Northop Grumman Corp  $(567)$ 7/31/2008 **NOC** \$22,021  $(51.066)$  $(51.133)$ Apple Computer, Inc.<br>Archer-Daniels-Midlnd Co AAPL \$184,031 \$118,989 \$118,989 7/8/2008 7/8/2008 ADM \$22,413  $($ \$963)  $( $963)$ 7/8/2008 COP ConocoPhillips \$43,145 \$3,537 \$3,537 7/8/2008 GOOG  $$133,231$  $($10,435)$  $$1,365$ Google Inc \$11,800 7/8/2008 MA Mastercard Incorporated \$51,824 \$4,419 \$25,513 \$29,932 7/8/2008 NWS-A News Corp.<br>News Corp.<br>Northop Grumman Corp  $$51,572$  $($ \$908) \$1,954  $$1,046$ <br> $$11,962$ 7/8/2008 \$48,561 **NOC** \$11,962 6/2/2008 BRK-B Berkshire Hath Hld B \$312,920  $(57, 712)$ \$69,714 \$62,002  $6/2/2008$ Berkshire Hathaway Inc  $$812,692$  $$1,583$  $$251,843$ \$253,426 BRK-A 5/30/2008 MA Mastercard Incorporated \$11,096 \$7,238 \$7,238 Schering-Plough Corp.<br>Yum! Brands Inc.  $$178$ <br> $$217$ 5/30/2008 SGP \$8.099  $$178$  $5/30/2008$ **YUM**  $$4,724$  $$217$ 4/30/2008 GOOG Google Inc<br>Halliburton Company \$89,060 \$32,480 \$32,480  $4/30/2008$ **HAL**  $$14,583$  $$10,314$  $$10,314$ 4/30/2008 **KSS** Kolh's Corp. \$6,636  $$61$ \$61 4/30/2008 MA Mastercard Incorporated<br>Schering-Plough Corp. \$29,485 \$18,124 \$18,124 SGP  $(5781)$  $(5781)$ \$14,979 3/31/2008 **BUD** Anheuser Busch Co Inc \$1,350  $(5107)$  $($107)$ Amicusci Busch Come<br>Archer-Daniels-Midlnd Co<br>BB & T Corporation  $3/31/2008$ ADM  $$2,045$ <br> $$2,848$  $$972$ <br>(\$320)  $$972$ <br>(\$320) **BBTANG** 3/31/2008 3/31/2008 **BRK-B** Berkshire Hath Hid B \$13,419 \$4.847 \$4.847  $3/31/2008$ BA Boeing Co \$1,696  $$1,033$  $$1,033$ 3/31/2008 **XOM** Exxon Mobil Corporation \$1,593 \$868 \$868 FairPorint Communications, Inc<br>Anheuser Busch Co Inc  $(51)$ <br>(5133)  $(51)$ <br>(\$133) 3/31/2008 **FRP**  $$1,271$ 2/29/2008 **BUD** 2/29/2008 ADM Archer-Daniels-Midlnd Co.  $$2,300$ \$1.057 \$1.057 **BBTANG** BB & T Corporation  $$6,942$  $(51, 179)$  $($1,179)$ 2/29/2008 2/29/2008 BA Boeing Co \$1,490 \$894 \$894 2/29/2008 Coca-Cola Co.<br>ConocoPhillips  $$1,637$ <br> $$6,700$  $$259$ <br>(\$336) KO \$259 COP  $(5336)$ \$1,878 2/29/2008 **CVS** Cys Caremark Corp \$6,461 \$1,878 DIS<br>GPS 2/29/2008 Disney Walt Co \$5,866 \$1,069 \$1,069 \$4,074 \$754 2/29/2008 **Gap Inc** \$754 2/29/2008 HJ Heinz & Co HN<sub>7</sub>  $$2426$  $$552$ \$552 Northop Grumman Corp **NOC** \$393 \$130 \$130 2/29/2008 **UPS** United Parcel Service B \$7,586 \$921 \$921  $$3,030$  $$143$ <br>(\$112) 2/29/2008 **WAG** Walgreen Co  $$143$ 1/31/2008 **MMM** 3M Co.  $(5112)$ \$1,912 Archer-Daniels-MidInd Co 1/31/2008 ADM \$1,979 \$882 \$882 **Total Realized Gain/Los** \$4,235,160  $($18,149)$ \$936,358 \$918,209

November 8, 2013

Page 8

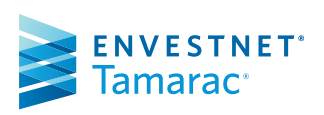

#### FOR HOME OFFICE AND ADVISOR USE ONLY ©2017 Envestnet. All rights reserved.

#### Report Options:

- Select the time period
- Over 10 columns available
- Show the short-term vs. longterm breakdown
- Show lot level detail or a trade summary
- Option to include tax deferred accounts
- Run the report at the portfolio level, the account level, or both

# Recent Trades Report

The Recent Trades report provides a summary of all trades that were executed during the time period you specify.

## **TAMARAC** Reporting®

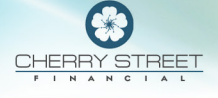

#### **Recent Trades**

Adams, Joe (xxx-0406)<br>From December 31, 2007 to September 30, 2008

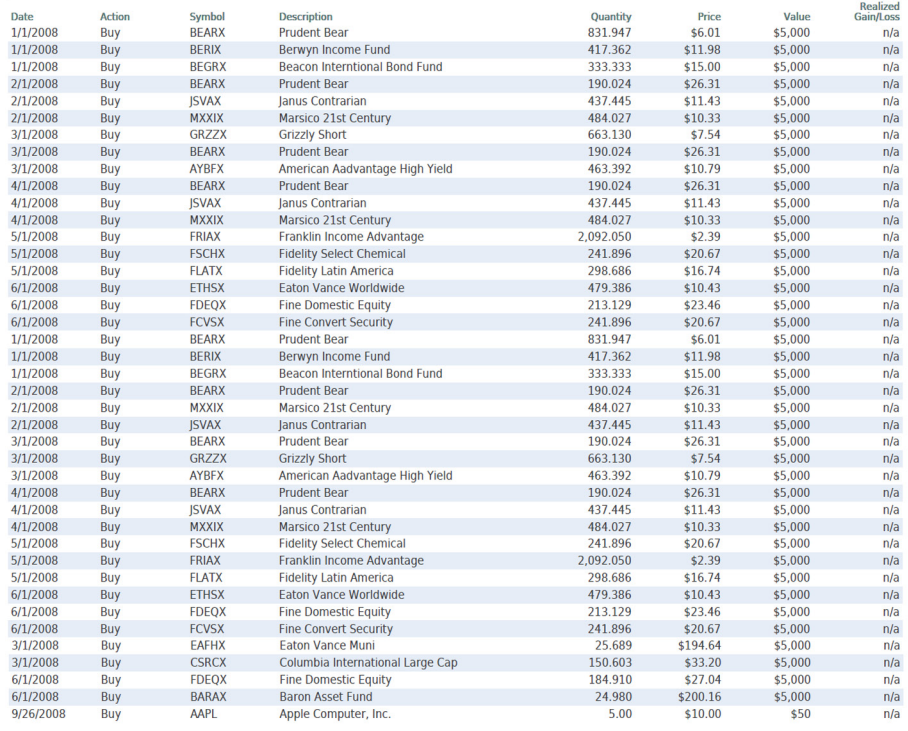

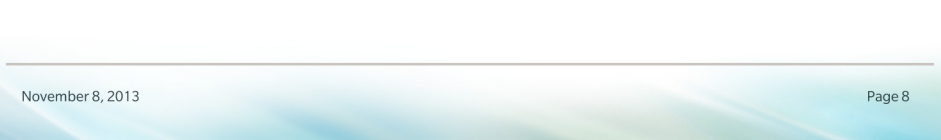

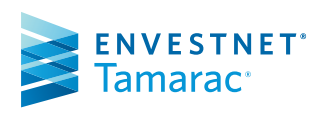

FOR HOME OFFICE AND ADVISOR USE ONLY ©2017 Envestnet. All rights reserved.

### Report Options:

- Configure the date period
- Add or remove columns
- Rename column headings
- Reorder columns